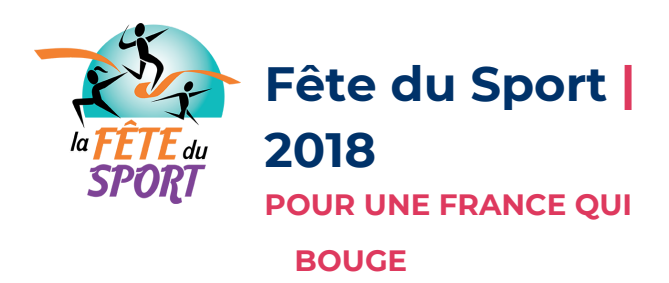

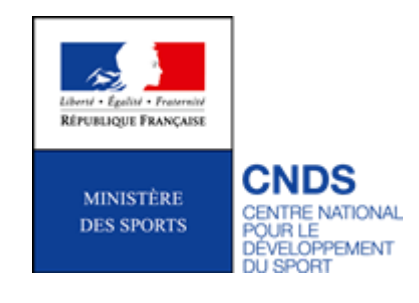

## **VOUS ÊTES PORTEUR DE PROJETS ? DÉPOSEZ VOTRE DOSSIER EN LIGNE AVANT LE 20 AVRIL 2018**

1 - Rendez-vous sur la page <http://www.cnds.sports.gouv.fr/fetedusport/> et cliquez sur "inscrivez-vous"

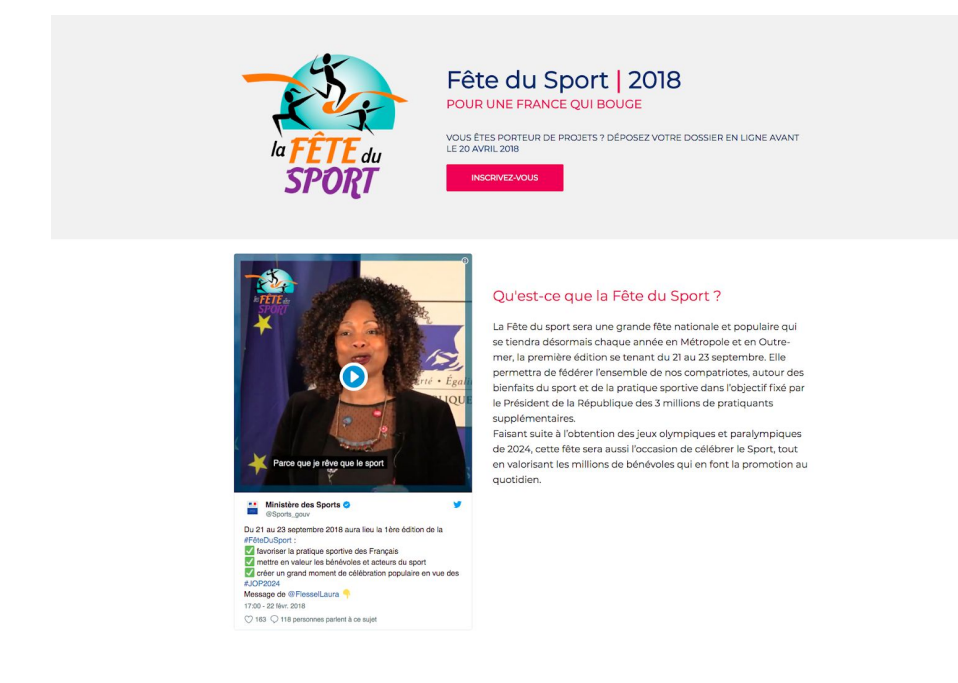

## 2 - Sélectionnez l'agenda de votre région

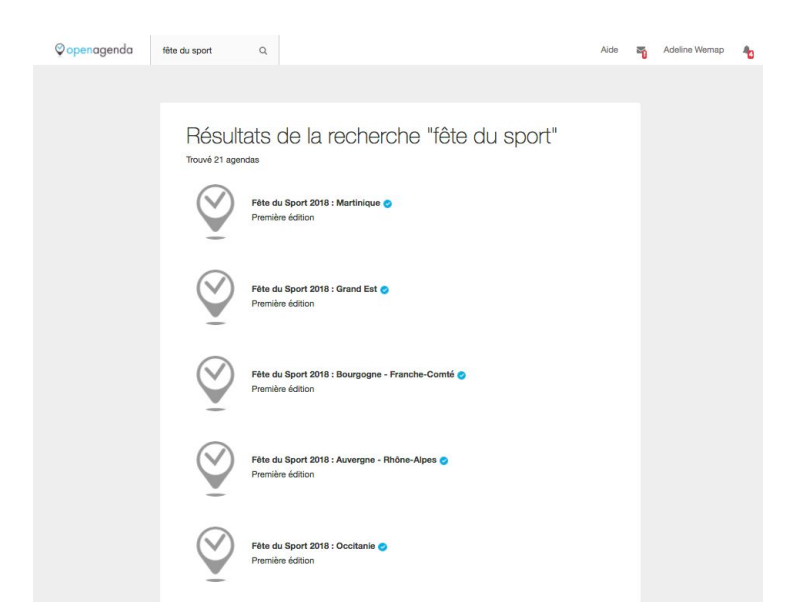

## - Créez votre compte Open Agenda

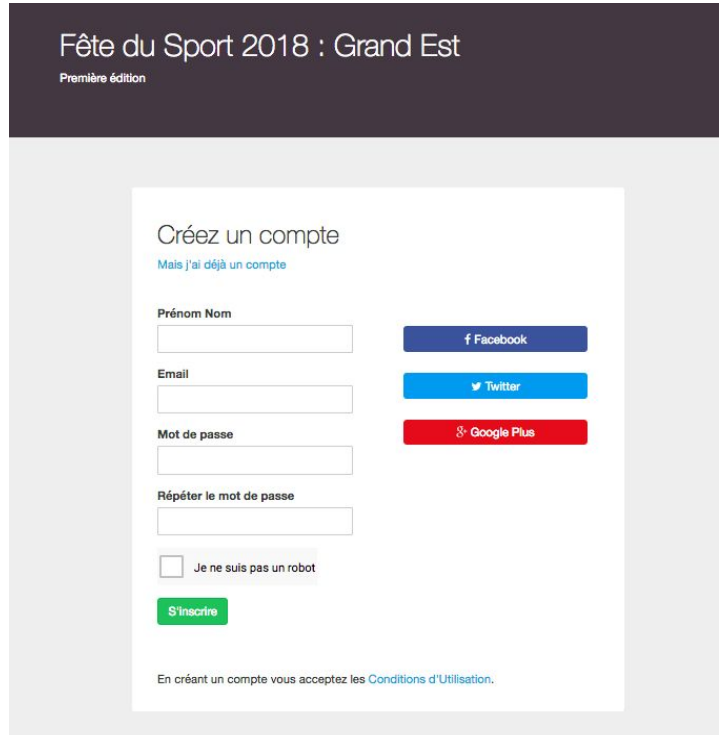

 - Cliquez sur le lien que vous avez reçu par mail (un problème ? écrivez directement à [support@openagenda.com\)](mailto:support@openagenda.com)

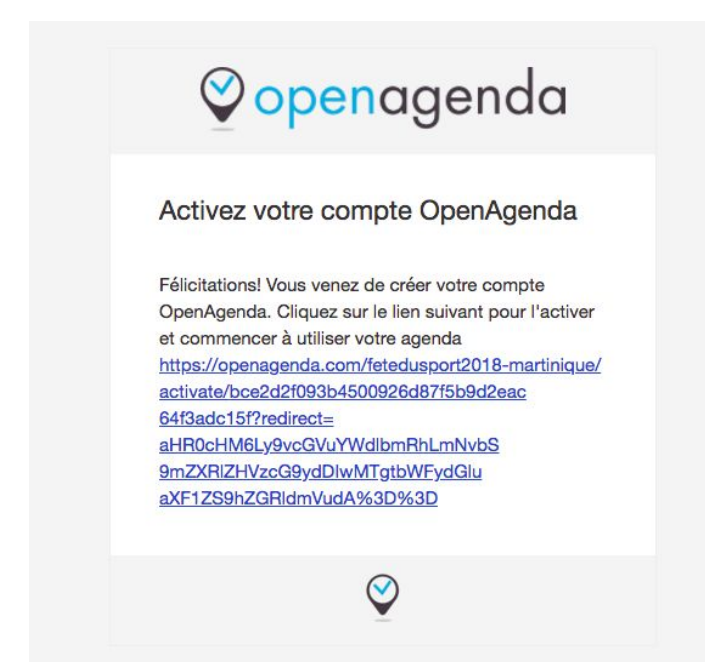

 - Saisissez toutes les informations relatives à votre structure ainsi qu'à votre événement afin d'effectuer votre demande de labellisation / subvention

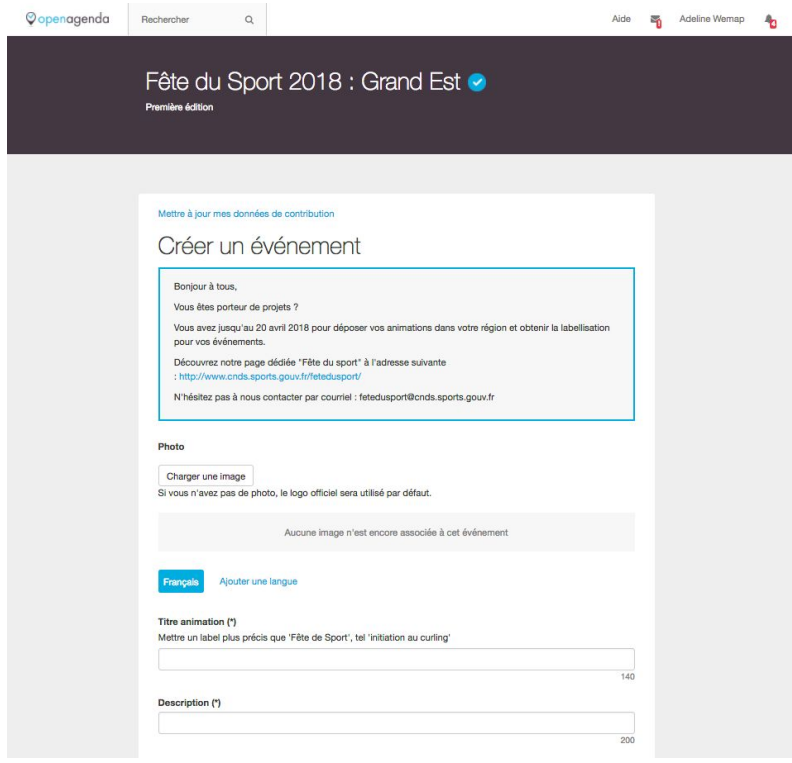

- Félicitation votre événement est bien enregistré

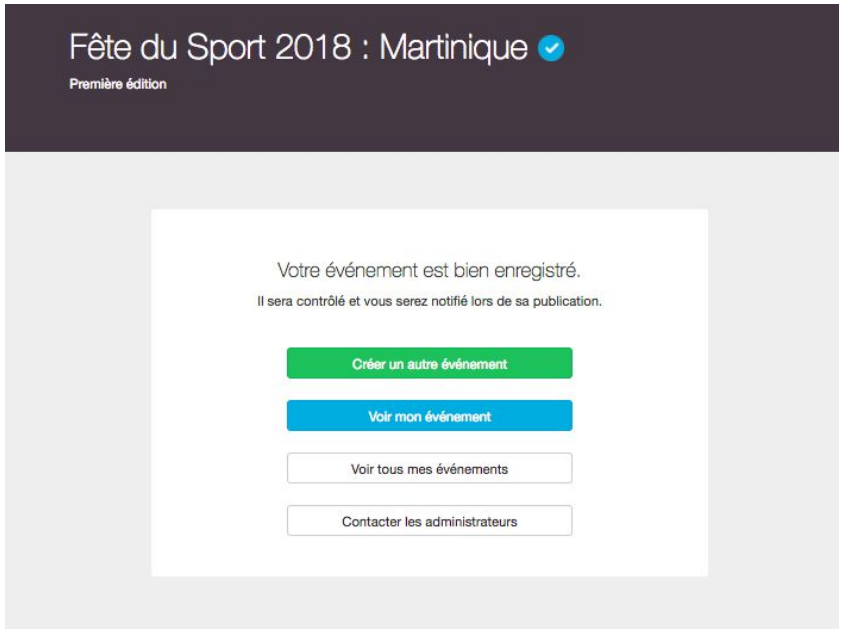